به مأم خداوند حان و حرد خ

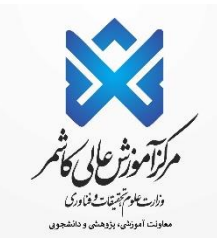

# راهنماي ثبت نام اینترنتی دانشجویان جدیدالورود

ضمن تبریک به مناسبت آغاز سال تحصیلی جدید ، از اینکه دانشگاه دولتی کاشمر را جهت ادامه ی تحصیلات خود انتخاب نموده اید، **بسیار خرسندیم و ورود شما را به این دانشگاه خوش آمد می گوییم.**

> **لطفا جهت ثبت نام اینترنتی(ثبت نام مجازی( حتما طبق توضیحات زیر اقدام بفرمائید.** ابتدا به آدرس <mark>http://pooya.kashmar.ac.ir مطابق تصویر زیرمراجعه نمایید</mark>.

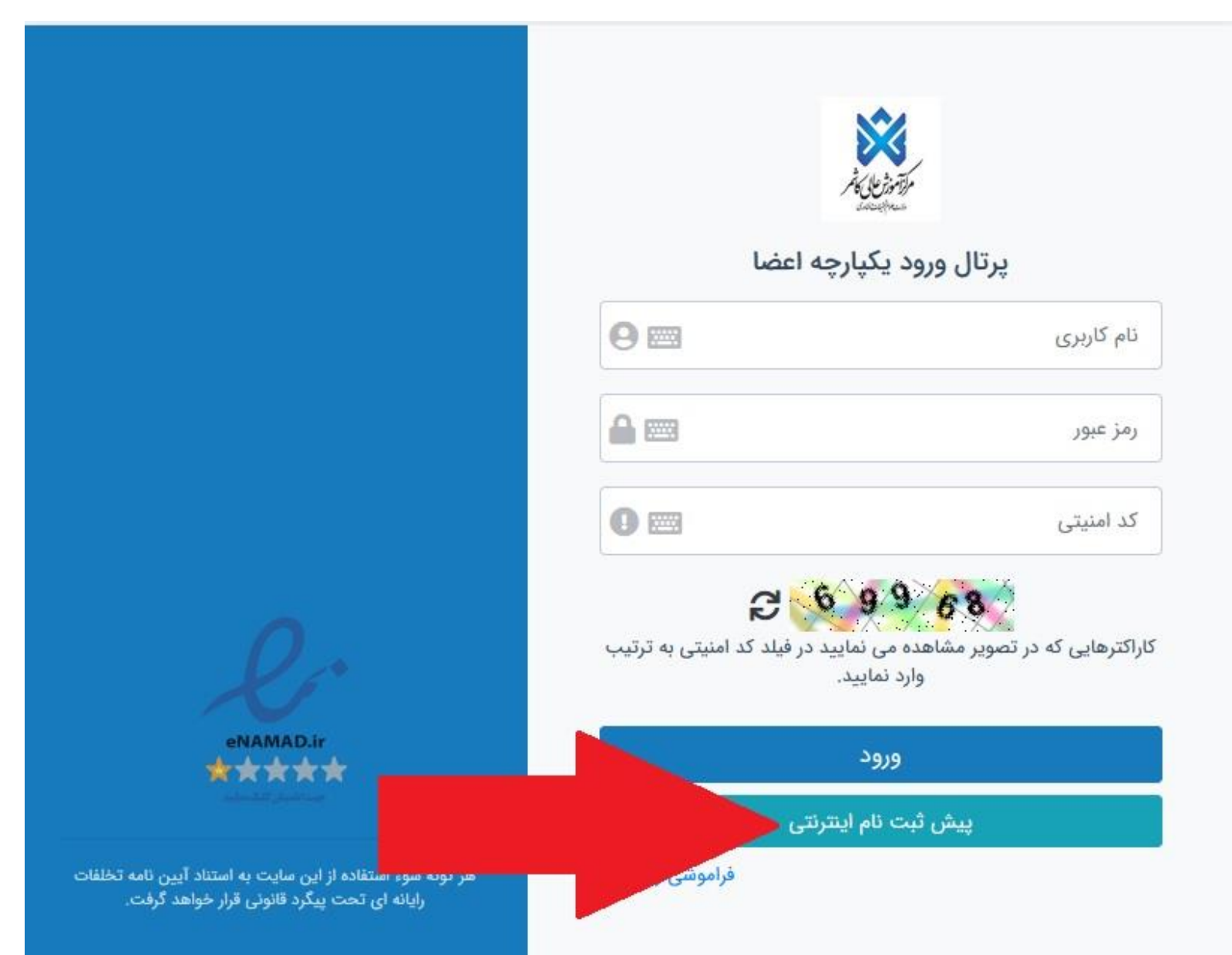

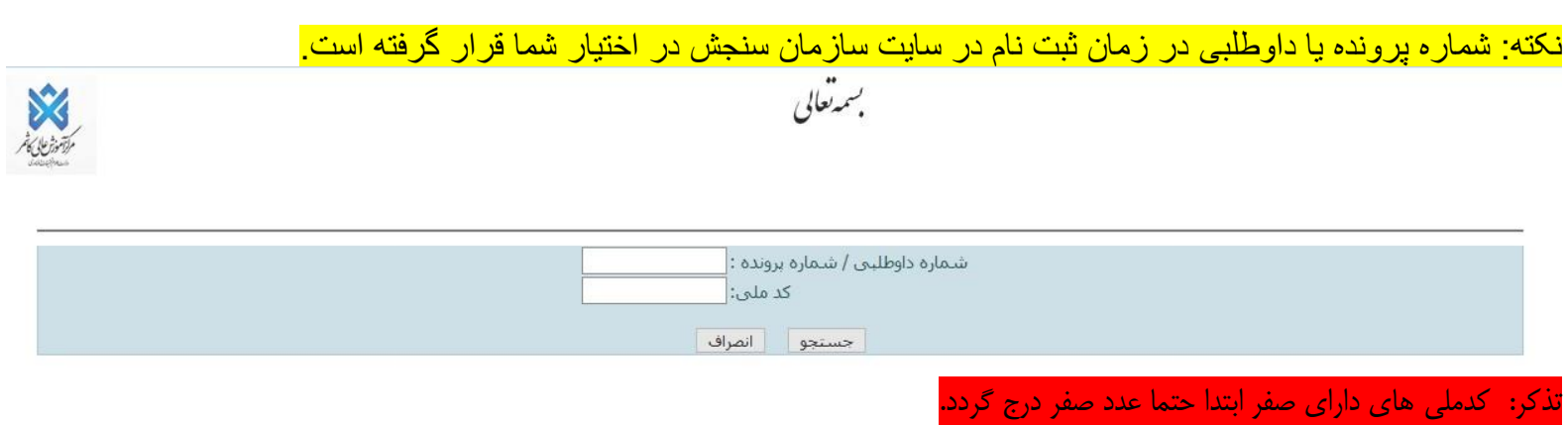

در صورت بروز مشکل در اين زمينه؛ روزهای شنبه الي چهارشنبه ساعت 9 الي 12 با واحد آموزش )05155258801( داخلي107 يا 104تماس گرفته تا کد ملي شما با کدملي ارسالي از سازمان سنجش بررسي گردد.

پس از ورود، مانند تصوير ذيل به شما شناسه کاربری و رمز عبور داده مي شود که بايد با اين اطالعات به پرتال دانشجويي وارد شويد.

سپس مطابق تصویر زیر شماره پرونده و کد ملی را وارد نمایید.

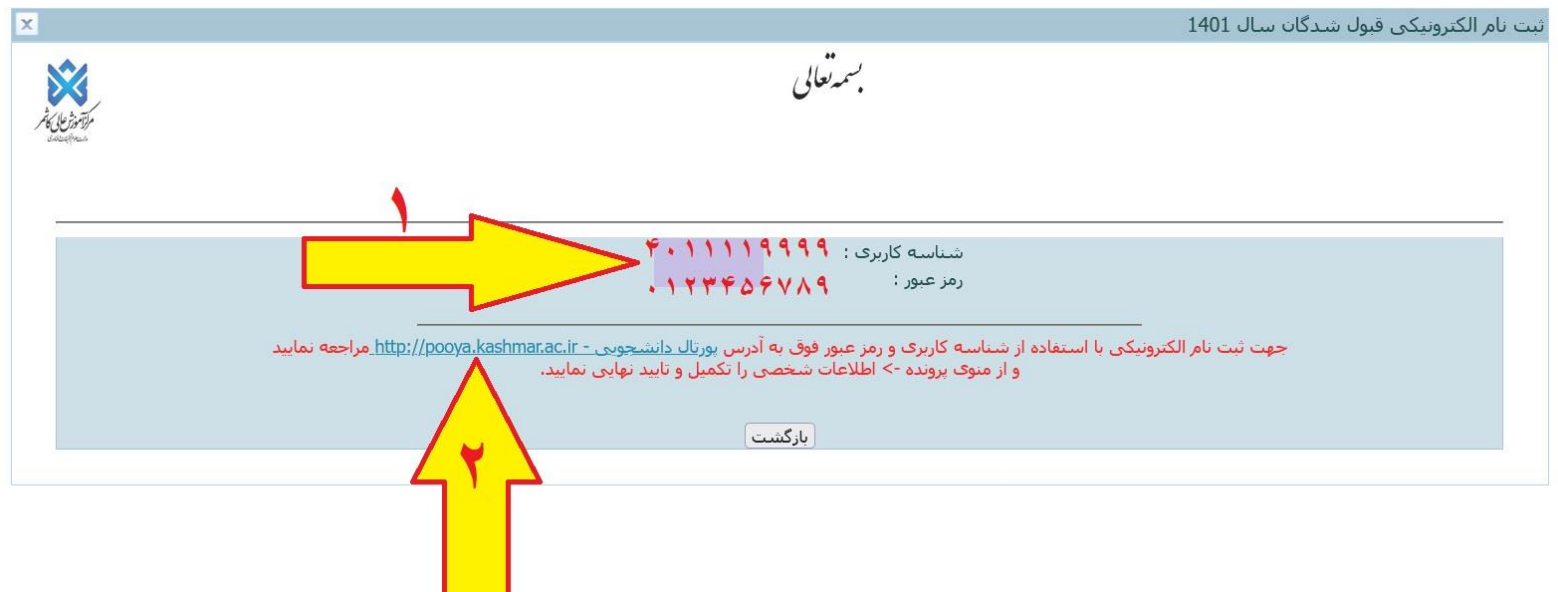

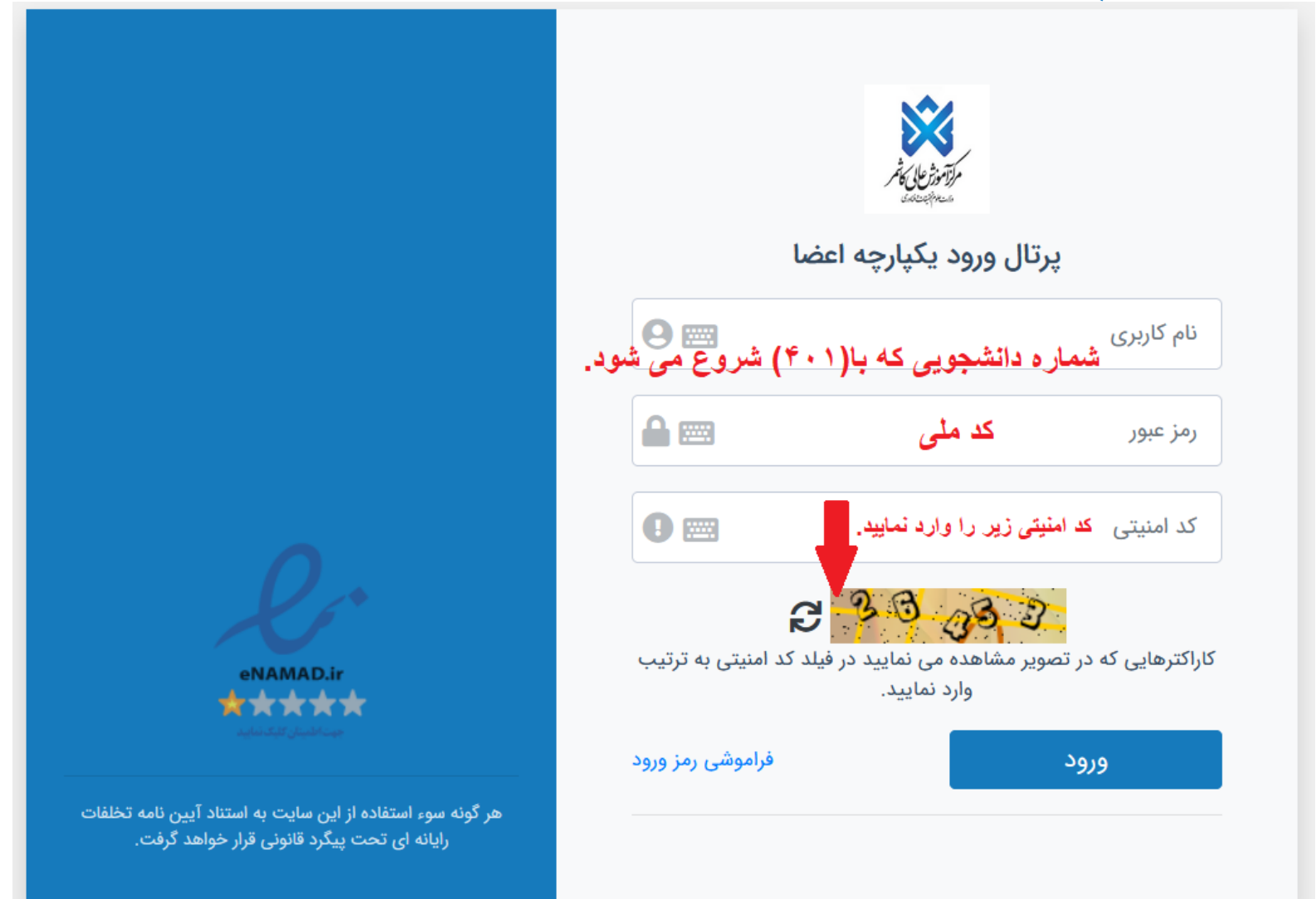

2 - پسس از ورود بسه پرتسال دانشسجوی صسفحه اصسلی ماننسد تصسویر ذیسل نمسایش داده مسی شسود همسانطور کسه در تصسویر مشاهده مسی شود وضعیت دانشجو راکد – عدم مراجعه در ابتدای تحصیل مسی باشد. زمانی که شما تمامی مراحل ثبت نام اینترنتسی خود را بـه درستی انجـام دهید این وضـعیت توسط دانشگاه تغییر داده مـی شود و ثبت نـام شما مـورد پذیرش می باشد در غیر اینصورت ثبت نام شما ناقص و دانشجوح این دانش اه محسوب نمی شوید.

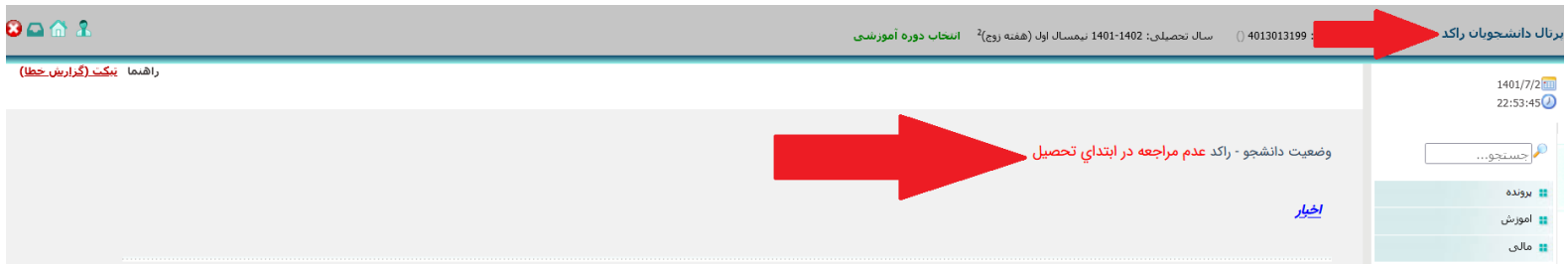

# ٣\_ از طريــق منوهــاي ســمت راســت ← پرونــده← اطلاعــات شخصـــي وارد صـــفحه اطلاعــات شخصـــي خــود شــده و اطلاعات را تكميل و ذخيره نماييد.

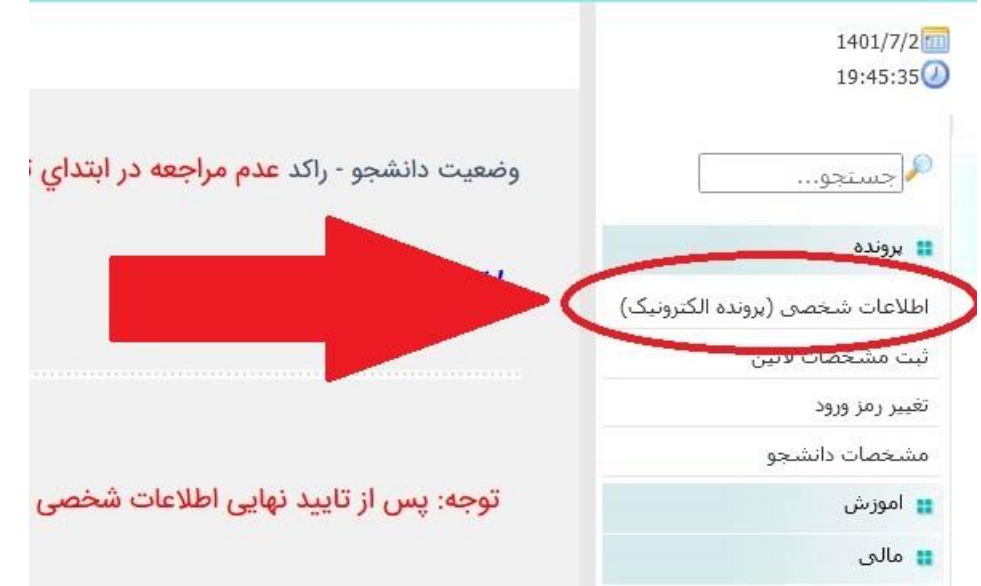

### ٤− تکمیل مرامنامه انضباطی ← مرامنامه را که درمیان دانشگاه ها یکسان هست را مطالعه و تایید نمایید.

بسمه تعالى

اوصیکم بتقوی الله و نظم امرکم امام علی(ع)

مرامنامه اتضباطى دانشجويان مركز آموزش عالى كاشمر

#### سال تحصيلي 1402-1401

با اهدای سلام و عرض خیر مقدم حضور دانشجوی ارجمند:

تندرسی و امنت دو شرط مهم و ضروری ارتقاء و پیشرفت هر جامعه محسوب میشوند که در این تاکید شده است. دانشگاه نیز از این امر مستثنی نیست ولکن به دلیل حضور نخبا<br>ضمن تاکید بر حفظ جایگاه رفع دانشگاه و اهمیت سلامت این محیر دانشگاه

1) قورای انضاطی بدوی دانشجویان دانشگاه. 2) قورای انضباطی تجدید نظر دانشگاه و از این استقرار استان اور دانشجان دانشجان از دانشجان دانشجان دانشجان دانشجان دانشجان دانشجان دانشجان دانشجان د<br>معلک جهت اطلاع دانشجویان نو ورود د

#### تخلقات

#### الف) جرائم عمومی:

-<br>-تهدید، تطمیع ، توهین ، فحاشی ، هتاکی ، افترا یا نشر اکاذیب؛

- جعل و تزویر، ( جعل امضاء، جعل استاد، جعل عنوان)؛

ضرب وجرح ا

- سرقت اموال ، سرقت علمی +

.<br>-ارتشاء ، کلاهبرداری ، اختلاس ، قتل :

.<br>حرگونه فعالیت و ارتباط با شرکتهای هرمی.

### ب) تخلفات آموزشی و اداری:

خخلف یا تقلب در امتحانات یا تکالیف مربوطه؛

خرستادن شخص دیگری به جای خود یا حضور به جای شخص دیگر در جلسه امتحان ؛

اخلال یا وفقه یا مزاحمت در اجرای برنامه های دانشگاه و امور خوابگاهها؛

خسارت زدن به اموال عمومی یا خصوصی و یا خیانت در امانت

توجه: هرگونه دعوت احتمالی شما به شورای انضباطی، از طریق تماس با شمار<mark>ه</mark> اینجانب مفاد کاربرگ را مطالعه و تایید آن به منزله قبول و امضای موارد فوق میباشد. □

م ثبت نام خواهد بود؛ ضروری است در صورت هرگونه تغییر در

اتاييد

# تذکر مهم: در این صفحه بایستی تمامی ۷ صفحه( اطلاعات فردی -تحصیلیِ– خانوادگی – رفاهی -ایثارگری – ارسال مدارک – تایید نهایی) را که مشخص شده تکمیل و تایید نهایی نمایید.

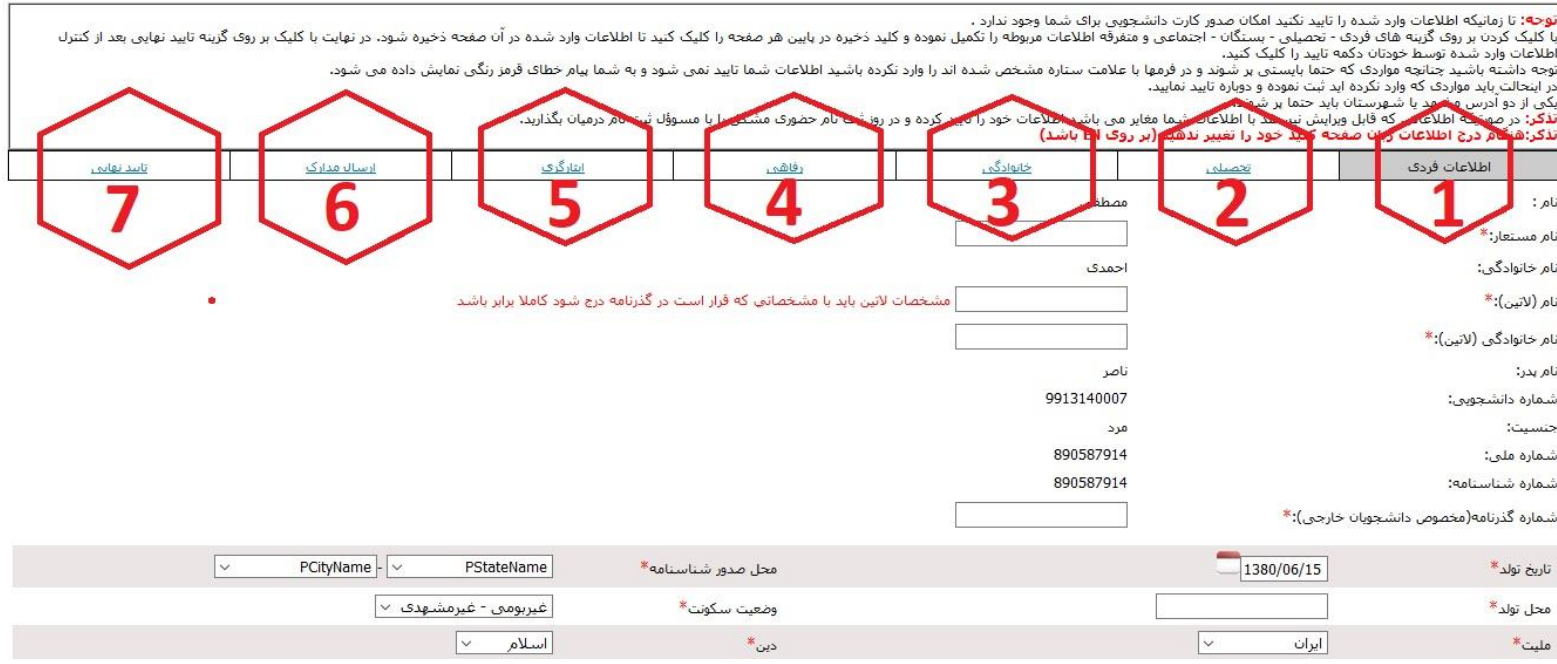

در مرحله تایید نهای چنانچه فرم ها بطور کامل پر نشده باشد پیغام خطا می دهد و تا زمانی که اطالعات خواسته شده را تکمیل نکنید این پیغام نمایش داده می شود:

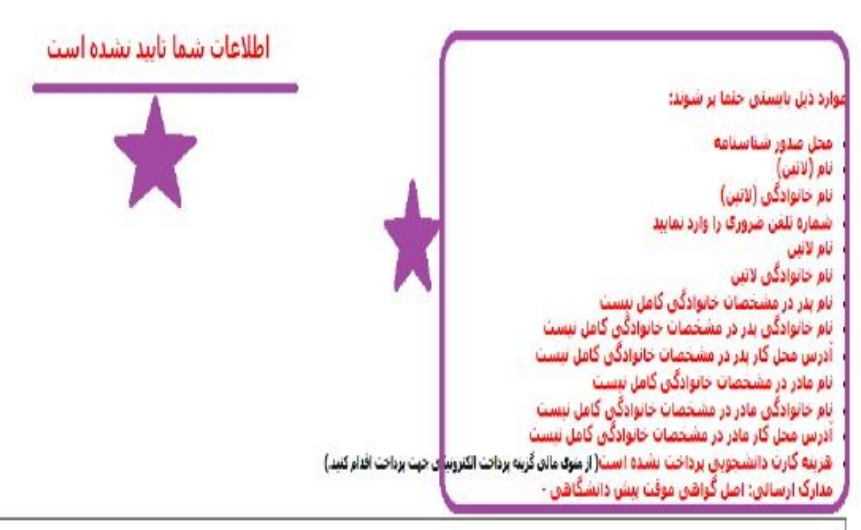

**نوحه:** تا زمانیکه اطلاعات وارد شده را تایید نکنید امکان صدور کارت دانشجوین برای شما وجود ندارد .

با کلیک کرده و تقافردی- تحمیلی- بستگاه- احتماص و متفرقه اطلاعات مورها واس اس مورد و معامل استخار استخدام استخار می است است و استخاره وی کرده تابید بوری کرده تا بید نوابت با کلیک بر روی گرده تو به استخاره کرد کرده تابید از اوچه داشته باشید جنابچه موارده که حتما بایستن بر شود و در فرمها با طلاعه شده از دارد نگرده باشید اظما نامید شود و به شما بوار خطای قرمز رنگی نمایش داده می شود. در اینحالت باید مواردی که وارد نکرده اید ثبت نموده و دوباره تایید نمایید،

یکی از دو آدرس سبزوار یا شهرستان باید حما پر شوند

**نذک**ر: در مورتیکه اطلاعاتی که قابل ویرآیش نیستند با اطلاعات شما مغایر می باشد اطلاعات خود را در بوز ثبت نام حضوی مشکل را با مسوؤا، ثبت نام درمیان بگذارند،

## **در این مرحله نیازی به دریافت رسید نمی باشد.**

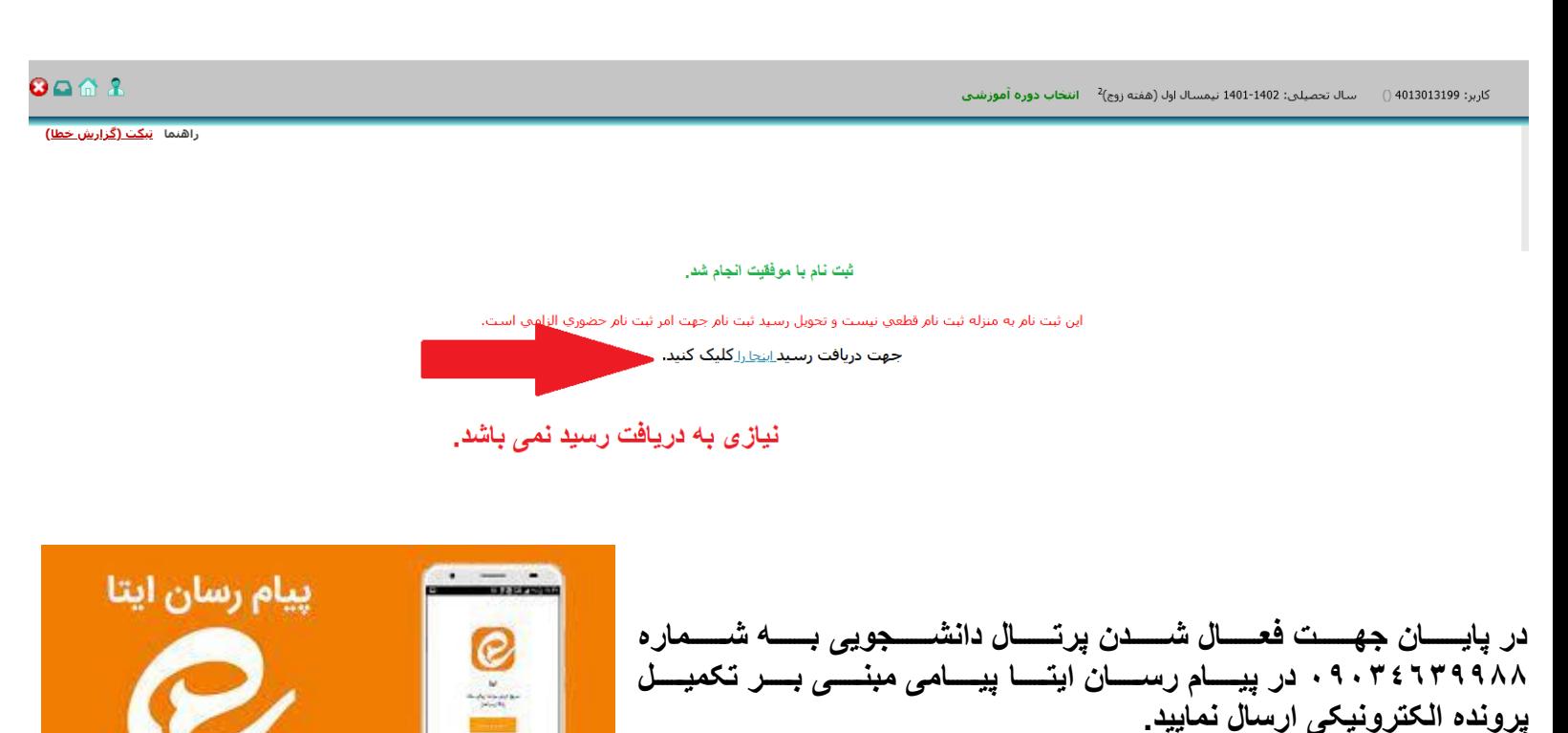

### 3 – انتخاب واحد دانشجويان ورودی جديد

انتخـاب واحـد دانشـجويان ورودی١۴٠٢ توسـط کارشناسـان آمـوزش دانشـکده هـا بصـورت گروهـي انجـام مـي شـود و نيـاز بـه انتخـاب واحـد توسط شخص دانشجو نمي باشد، فقط دانشجو بايستي قبل از زمان انتخاب واحد موارد ذيل را انجام داده باشد: 1 - در مهلت تعيين شـده بـراي ثبـت نـام اينترنتـي، تمـامي مراحـل ثبـت نـام را بدرسـتي انجـام داده تـا وضـعيت آن از حالـت راكـد بـه جـاري تغيير داده شود(.برای دانشجويان راکد انتخاب واحد انجام نمي شود)

<u>۲</u> - دانشجويان شهريه پـرداز بايـد بعـد از ثبـت نـام اينترنتـي و تبـديل وضـعيت از راکـد بـه جـاری شـهريه ثابـت تعيـين شـده در دوره خـود را از طريق پرتال دانشجويي منوي" پرداخت الکترونيکي"، پرداخت نمايند در غير اين صورت انتخاب واحد براي دانشجو انجام نمي شود.

**شهریه ثابت رشته های مترجمی زبان انگلیسی و علوم ورزشی 500 هزار تومان شهریه ثابت رشته های علوم و مهندسی آب، مهندسی کامپیوتر، علوم کامپیوتر و مهندسی محیط زیست 600 هزار تومان**

بعد از انتخاب واحد توسط کارشناسان آموزش، برنامه کلاسي از پرتال دانشجويي منوي" آموزشي "،" برنامه کلاسي" قابل رويت مي باشد.

تذکر: برای دانشجويان راکد يا دانشجوياني که ثبت نام اينترنتي خود را به درستي انجام نداده اند منوی" برنامه کلاسي" نمايش داده نمي شود.

**اداره ي پذیرش و ثبت نام مرکز آموزش عالی کاشمر**